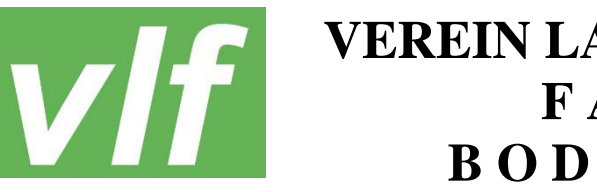

## **VEREIN LANDWIRTSCHAFTLICHER F A C H B I L D U N G B O D E N S E E K R E I S e.V.**

# **E i n l a d u n g**

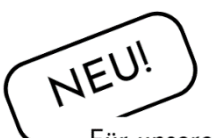

Für unsere kleinen Gäste findet von 10.15 bis ca. 14 Uhr eine Kinderbetreuung statt.

zum **Erntedankfest** des Vereins Landwirtschaftlicher Fachbildung Bodenseekreis e.V. **am Sonntag, den 22. Oktober 2023 um 10:30 Uhr im Sennhof am Schloss in Heiligenberg**

Eingeladen sind alle Mitglieder, Freunde und Unterstützer unseres Vereins. Besonders möchten wir die Fachschülerinnen und Fachschüler im hauswirtschaftlichen wie auch im landwirtschaftlichen Bereich der Abschlussjahrgänge 1973 und 1983 einladen, sich zu treffen, auszutauschen und in Erinnerung zu schwelgen.

### **Programm:**

**Gottesdienst** (10:30 Uhr) Thomas Kiesebrink mit musikalischer Begleitung durch den Musikverein Wintersulgen

Grußworte **Ehrengäste** 

**Schlusswort Anton Müller** Anton Müller

**Geselliges Beisammensein**

**Kinderbetreuung**

ab 10:15 Uhr bis ca. 14:00 Uhr für unsere kleinen Gäste

**Begrüßung Anton Müller, VLF - Vorsitzender** 

**Mittagessen** Bewirtung Musikverein Wintersulgen

**bei Kaffee und Kuchen Bewirtung Musikverein Wintersulgen** 

Änderungen vorbehalten

Wir freuen uns auf nette Gespräche und einen schönen Tag!

Ihr Vorstand

#### **Zugang zum geschützten Bereich unserer VLF Homepage?**

Dieser geschützte Bereich steht Mitglieder des VLF zur Verfügung. Erforderlich ist die Registrierung mit einem Benutzerkonto. Rufen Sie hierzu diesen Link auf: [https://intern.vlf-bodenseekreis.de](https://intern.vlf-bodenseekreis.de/)

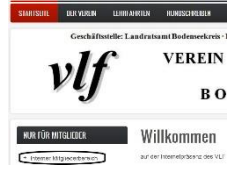

**Oder** klicken Sie auf der Startseite von der VLF Homepage [https://vlf](https://vlf-bodenseekreis.de/)[bodenseekreis.de](https://vlf-bodenseekreis.de/) auf den "internen Mitgliederbereich", siehe Bild links: Nun muss einmalig ein Benutzerkonto erstellt werden:

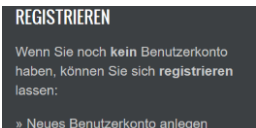

Eingabe Ihrer E-Mail-Adresse und als Benutzernamen Ihr Vor- und Nachname. Bei der Captcha-Abfrage geben Sie bitte exakt die Anzeige im Bild ein und klicken dann auf "Neues Benutzerkonto erstellen."

> Geben Sie in der Anmeldemaske Ihren Vor- und Nachnamen sowie Ihr Passwort ein und bestätigen Sie die Captcha-Abfrage

#### **EINLOGGEN**

Wenn Sie ein Benutzerkonto haben, können Sie sich hier mit Ihren Zugangsdaten anmelden:

» Mit Zugangsdaten anmelden

## Geschützter Bereich für Vereinsmitglieder

Sie sind erfolgreich im internen Mitgliederbereich angemeldet.

Somit sind Sie im geschützten Mitgliederbereich eingeloggt Und können die exklusiven Inhalte nur für Vereinsmitglieder anschauen.

Zum Verlassen des internen Bereiches unbedingt wieder abmelden:

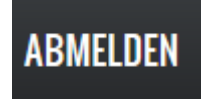

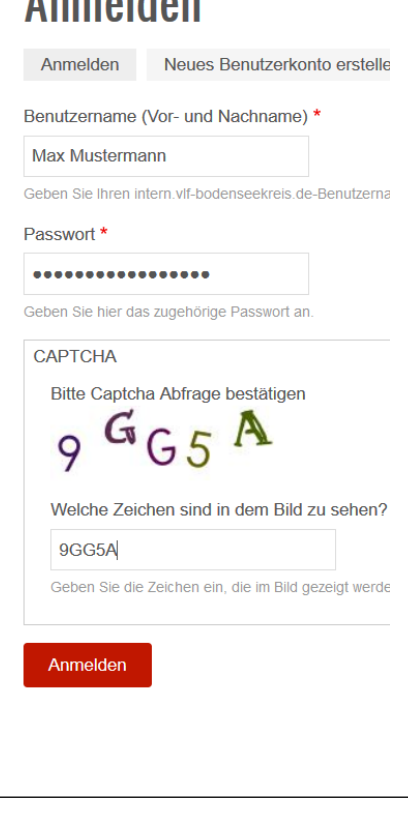